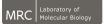

### Image Analysis Tools Biophysical Techniques Lecture Series 2020

Jérôme Boulanger Light Microscopy

> MRC-LMB January 23, 2020

### Outline

### 1 Image formation

2 Signal-to-noise enhancement

**3** Deconvolution

**4** Visualization & analysis

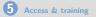

## Outline

#### **1** Image formation

Signal-to-noise enhancement

3 Deconvolution

**4** Visualization & analysis

5 Access & training

## **Resolution criterion**

 The image of a point through a circular aperture is an Airy function

$$I(\theta) = \left(2\frac{J_1(x)}{x}\right)^2$$

with  $x = ka \sin \theta = k \text{NAr}$ ,  $k = 2\pi/\lambda$ , a the aperture radius.

 Rayleigh criterion: Two points are separables if the maximum corresponds to the first minima of the other spot (x ≈ 3.83):

$$\Delta_{xy} = \frac{0.61\lambda}{\mathsf{NA}}$$

Ex: NA = 1.42,  $\lambda = 520$  nm,  $\Delta = 208.68$  nm

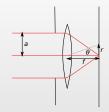

Fig. 1: Diffration by a circular aperture

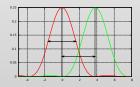

Fig. 2: FWHM and Rayleigh

## **Resolution criterion**

 The image of a point through a circular aperture is an Airy function

$$I(\theta) = \left(2\frac{J_1(x)}{x}\right)^2$$

with  $x = ka \sin \theta = k \text{NAr}$ ,  $k = 2\pi/\lambda$ , a the aperture radius.

 Rayleigh criterion: Two points are separables if the maximum corresponds to the first minima of the other spot (x ≈ 3.83):

$$\Delta_{xy} = \frac{0.61\lambda}{\mathsf{NA}}$$

Ex: NA = 1.42, 
$$\lambda = 520$$
 nm,  $\Delta = 208.68$  nm

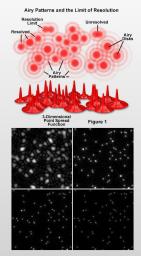

Fig. 1: Simulation of a field of point source.

## **Optical sectioning**

- Slice in 3D by defocusing the sample
- Depth of field of the microscope:

$$\Delta_z \approx \frac{\lambda n}{\mathsf{N}\mathsf{A}^2}$$

with *n* the index of the medium between the coverslip and the objective

 Many techniques exists to achieve optical sectioning (Confocal, TIRF, Structured Illumination) are using. If you the the depth of field wi the to infinity.⊲ For the days has a hyperfi

Fig. 2: Depth of field in photography

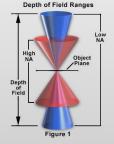

Fig. 3: Depth of field vs numerical aperture

## **Point Spread Function**

### Definition

- Image of a point source
- Impulse response of the optical system

#### **Properties**

- Characterize the aberation of the microscope
- The image of an object is the convolution of this object by the point spread funtion of the microscope

## Gibson and Lanni theoretical model

• By computing the difference of optical path:

$$h(r,z) = \left| \frac{C}{d} \int_0^1 J_0\left(\frac{ka\rho r}{z}\right) e^{ik\delta(\rho)} \rho \, d\rho \right|^2$$

with k wave vector  $(2\pi/\lambda),\delta(\rho)$  the optical path difference,  $a = d \text{NA}/\sqrt{M^2 - \text{NA}^2}$ , NA the numerical aperture et M the magnification.

- Need to know all the parameters of the system
- May be able to adapt the model within the sample (spherical aberrations)

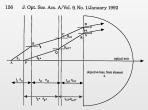

Fig. 1. Paths of rays from a non-axis point source to the front solument of a high-magnification onlinemersion objective lense. ABCD is a ray from a point source in a nondesign system that others the front is solument at an angle s when the loopic lies at the solution of the solution of the solution of the solution thickness  $t_{a}$  and refractive index  $n_{a}$ , and the immersion oil has a nickness  $t_{a}$  and refractive index  $n_{a}$ . Back the immersion oil has an angle  $\delta$ . In the design system and enters the front lens element at an angle  $\delta$ . In the design system the point solution object is an angle  $\delta$ , and refractive index  $n_{a}$  and the oil-immersion layer has a thickness  $t_{a}$  and refractive index  $n_{a}$ .

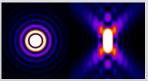

## **Experimental measure**

- A measure of the impulse response can be obtained by acquiring the image of an object smaller than the resolution
- We can use fluorescent beads or gold particle mounted in a medium similar to the one used to image the sample.

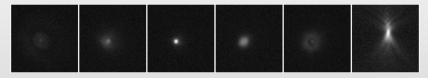

• Drawbacks

- Noisy measures
- Need to have exactly the same condition than the sample (pixel size, binning, wavelength, mounting medium,...)

#### • Advantage:

• Can capture complex aberrations due to the imperfection of the objective (but better hope the objective is in good state.)

### Linear shift invariant system

• The output of a **linear shift invariant** system is the convolution of the input by the impulse response of the system

$$\mathsf{Input} \longrightarrow \mathsf{System} \longrightarrow \mathsf{Output}$$

Fig. 5: Linear shift invariant system

• If we approximate the microscope as a LSI, then the acquired image is the **convolution** of the PSF and the sample.

Sample 
$$\longrightarrow$$
 Microscope  $\longrightarrow$  Image

Fig. 6: Linear shift invariance approximation

• Counter example: spherical aberrations are function of depth

### Linear shift invariant system

 The output of a linear shift invariant system is the convolution of the input by the impulse response of the system

$$\mathsf{Input} \longrightarrow \mathsf{System} \longrightarrow \mathsf{Output}$$

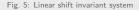

• If we approximate the microscope as a LSI, then the acquired image is the **convolution** of the PSF and the sample.

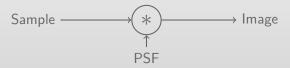

Fig. 6: Linear shift invariance approximation

• Counter example: spherical aberrations are function of depth

## Convolution

• Linear combination of intensity values for neighbours

$$\mathit{I}[\mathit{n}] = \mathit{a} \cdot \mathit{I}[\mathit{n}-1] + \mathit{b} \cdot \mathit{I}[\mathit{n}] + \mathit{c} \cdot \mathit{I}[\mathit{n}+1]$$

• Coefficients [*a*, *b*, *c*] define an array *h* called **filter**:

$$I[n] = h[0] \cdot I[n-1] + h[1] \cdot I[n] + h[2] \cdot I[n+1]$$

• We often denote *h* \* *I* the convolution of *I* by *h*.

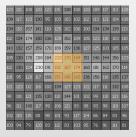

Fig. 7: Convolution by a 3x3 filter

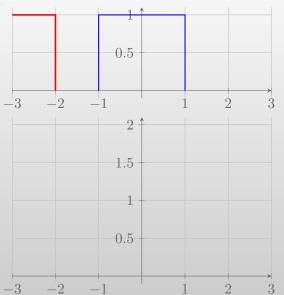

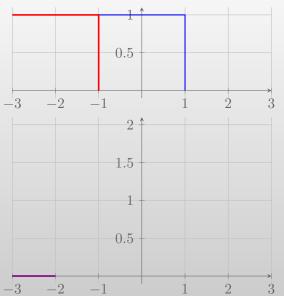

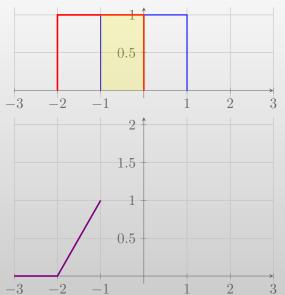

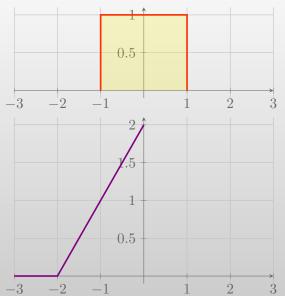

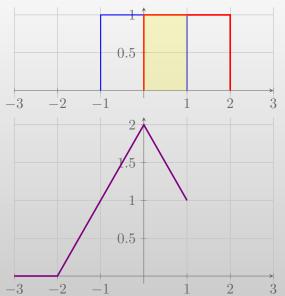

Convolutions of two rectangular functions

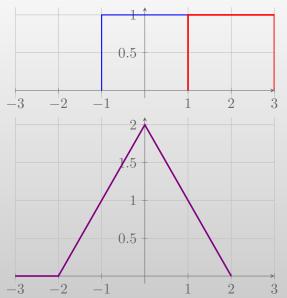

11 / 56

Convolutions of two rectangular functions

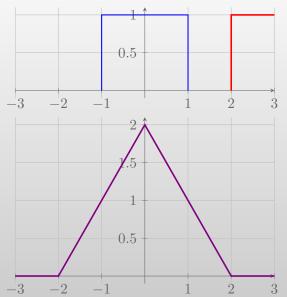

11 / 56

## **Thick brush**

• The convolution can be seen a brush in used for painting

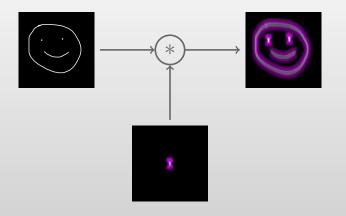

### Decomposition in sine waves

• Square wave as sum of sine function:

$$f(x) = \sum_{n=1}^{\infty} \frac{1}{n} \sin nx = 1 + \sin(x) + \frac{1}{3} \sin(3x) + \frac{1}{5} \sin(5x) + \cdots$$

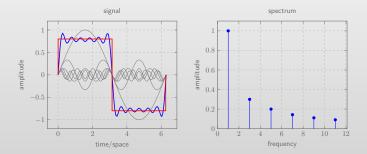

Fig. 8: Rectangle function decomposed into a serie of sine function.

## **Frequency domain**

Discret Fourier Transform

$$\tilde{I}_k = \sum_{n=0}^{N-1} I_n \cdot (\cos(-2\pi kn/N) + i\sin(-2\pi kn/N))$$

- The Fast Fourier Transform allows to speed-up the computation
- Spatial information "lost"
- Convolution ⇔ Multiplication

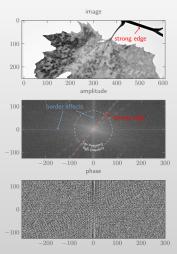

Fig. 9: Amplitude and phase of the Fourier transform of the top images.

# **Optical transfer function**

#### Definition

The **optical transfer function** is the Fourier transform of the point spread function.

#### **Properties**

- Complexe values
- Contains the same information that the point spread function
- The modulus is called the modulation transfer function
- Its value vanishes beyond the cut-off frequency (resolution limit)

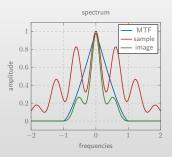

Fig. 10: MTF in 2D computed as the autocorrelation of a disk.

### Widefield & Confocal PSF

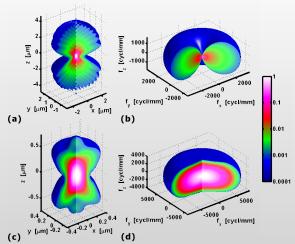

Fig. 11: The three-dimensional point spread functions (a,c) and corresponding modulation transfer functions (b,d) of a wide-field microscope (a,b) and confocal microscope (c,d). In both cases the numerical aperture of the objective is 1.49 and the refractive index of the medium 1.52. The wavelength of the emitted light is assumed to be 600 nm and, in case of the confocal microscope, that of the excitation light 500 nm with circular polarization. The colors as shown on the logarithmic color bar indicate the irradiance (a,c) and spectral density (b,d) normalized to the maximum value. (cc) Tom.vettenburg at English Wikipedia

## **Spherical aberrations**

- The rays on the edge of the lens do not intersect at the same point than the ones coming from the center.
- Microscope objectives are corrected for spherical aberrations
- In practice spherical aberration comes from
  - index mismatch (use the right lens: oil/water/air)
  - coverslip thickness (objectives are optimized for 0.17mm coverslip)
  - depth (across the z-stack, the PSF is varying due to the intermediate layers of different refractive index)

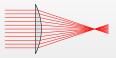

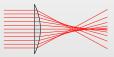

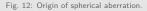

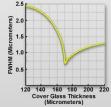

Fig. 13: Cover glass thickness vs halfwidth intensity distribution. © http: //www.olympusmicro.com

## **Spherical aberrations**

### • Characterized by an asymmetry in axial (Z) direction

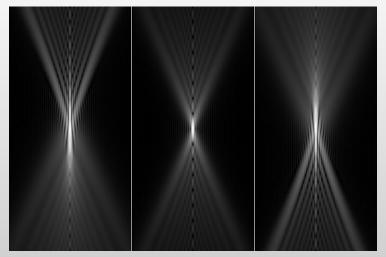

Fig. 14: Longitudinal sections through a focused beam with negative (top row), zero (middle row), and positive spherical aberration (bottom row). The lens is to the bottom.

## **Chromatic aberrations**

- The refractive index of materials depends on the wavelength  $\lambda$
- The focus point of the lens depends on  $\lambda$
- High quality objective are corrected for achromatism by combining doublet of lens (flint/crown)
- A change of dichroic filter might affect the lateral position of the focal point

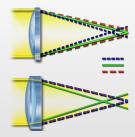

Fig. 15: Axial chromatic aberration © www.microscopyu.com

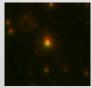

Fig. 16: Image of a Tetraspeck beads preparation green and far red channels © Nick Barry.

### Definition [signal processing]

In signal processing, noise is defined as un-wanted signal...

• Out of focus light, autofluorescence, dark current, shot noise, hot pixels?

### Definition [statistic]

Noise is the variation of signal obtained by repeating the measurement.

- **shot noise**: the counting process lead to a Poisson distribution for the number of generated photo-electrons.
- **dark current**: even in the total obscurity, photo-electron are created and generate a tiny current
- **read-out**: errors made when measuring the voltage at each pixel

## **Random measurements**

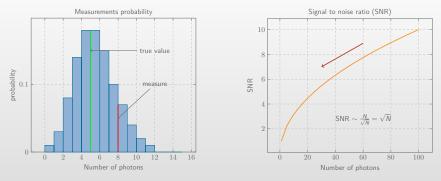

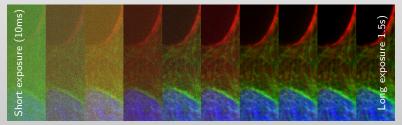

## Noise model & characterization

Assuming for each pixel *i* of the image:

 $Y_i = g_0 N_i + \varepsilon_i$ 

where

- Y<sub>i</sub> intensity
- $N_i \sim \mathcal{P}(\mu_i)$  # photo-electron
- $\varepsilon_i \sim \mathcal{N}(m, \sigma_{\varepsilon}^2)$  thermal fluctuations

this leads to

$$\operatorname{Var}[Y_i] = \operatorname{g_0} \mathbb{E}[Y_i] + \underbrace{\sigma_{\varepsilon}^2 - g_0 m}_{\operatorname{e_{DC}}}$$

Variance stabilization transform

$$\mathcal{T}(\mathbf{Y}_i) = \frac{2}{g_0} \sqrt{\mathbf{g}_0 \mathbf{Y}_i + \frac{3}{8} \mathbf{g}_0^2 + \mathbf{e}_{DC}} \quad \sim \quad \mathcal{N}(0, 1)$$

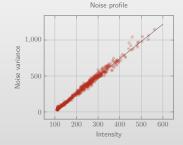

Fig. 17: Noise variance vs intensity empirically measured on a sCMOS camera.

## Background and uneven illumination

• Intensities are corrupted by a background and an non-uniform illumination profile.

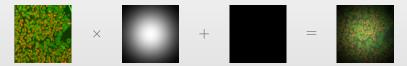

- Non uniformity introduces
  - bias in intensity quantification
  - problem when tiling images.
- Background subtraction is not valid and make things worse in some case.

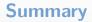

The microscope produces blurred and noisy images...

## Outline

#### Image formation

2 Signal-to-noise enhancement

3 Deconvolution

**4** Visualization & analysis

5 Access & training

## Non-local image denoising

#### Non–Local Means principle

- Compare patches instead of pixels
- Average repeats in a large neighborhood
- Minimize the sum of the difference between patches

#### **Iterative refinement**

- Growing **4D** neighborhood
- Statistical patch distance
- Bias-variance trade-off

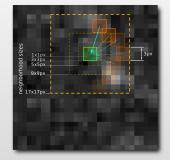

Fig. 18: Patch exploration

## **Denoising benchmark**

Using acquired images

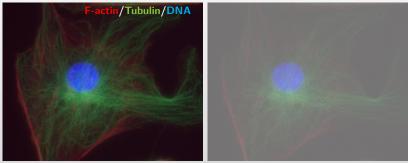

3.5s exposure time

50ms exposure time

## **Denoising benchmark**

Using acquired images

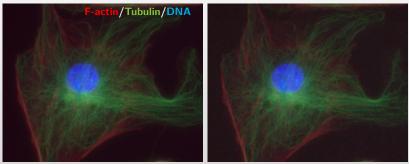

3.5s exposure time

50ms exposure time denoising

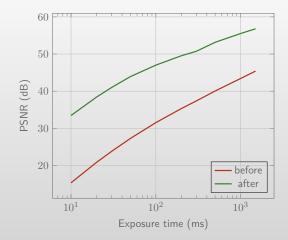

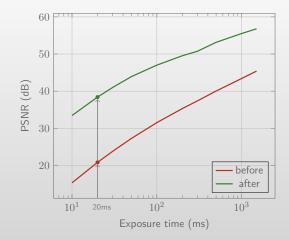

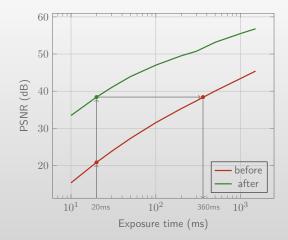

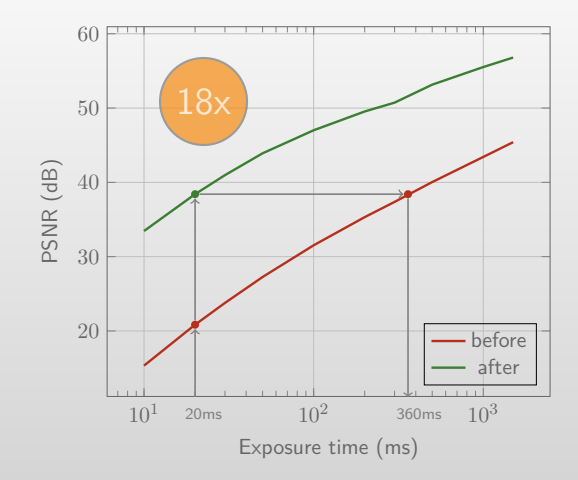

#### **Examples**

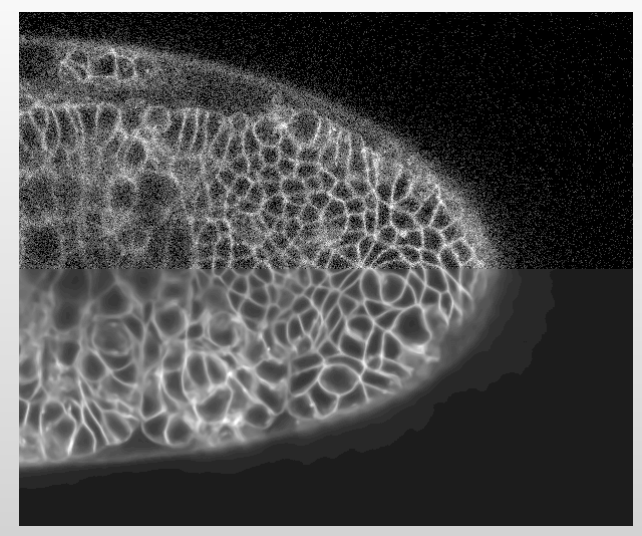

Fig. 19: Confocal image of developing Drosophila – Yara Sanchez-Corrales

## Denoising from ImageJ/Fiji

- Integration as a macro
- Calling the native code
- Runing locally

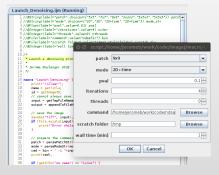

Fig. 20: Denoising interface and macro from Fiji

#### Batch processing on the cluster

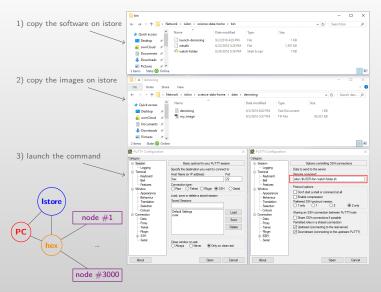

#### nd-safir software

n-dimensional spatially-adaptive filtering

- Process multi-dimensional data (5D)
- Parallel software rewritten (c++) at MRC-LMB
- Running on the cluster (single node) with helper scripts
- Bridge with ImageJ/Fiji

Integration in commercial solutions:

- OMERO image management tool
- OMX
- Metamorph plugin (Roper Scientific SAS)
- Photometrics Prime Enhance sCMOS camera (FPGA)

#### Outline

#### Image formation

Signal-to-noise enhancement

3 Deconvolution

4 Visualization & analysis

5 Access & training

#### **Deconvolution with Huygens**

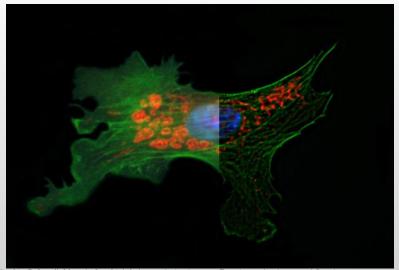

Fig. 21: Before (left) and after (right) deconvolution images. Experimental point spread functions were generated for the red, green, and blue channels on an epifluorescence microscope and then used to deconvolve a standard Invitrogen Fluocells #1 prepared slide, containing bovine pulmonary artery endothelial cells stained for mitochondria (red). F-actin (green), and nuclei (blue).

## Why is it difficult?

 Convolution is equivalent to a multiplication by the OTF in Fourier space:

$$F = H \times U$$

• Can we deconvolve an image by dividing the image by the OTF?

$$U = \frac{F}{H}$$

- We saw that
  - The OTF vanishes beyond the resolution limit.
  - The noise kicks in even before this limit and would be amplified.
- Deconvolution is an "ill-posed" problem, we need to add constraints:
  - Positivity,
  - Smoothness (limit the number of iterations/add constraints).

#### **Deconvolution algorithm**

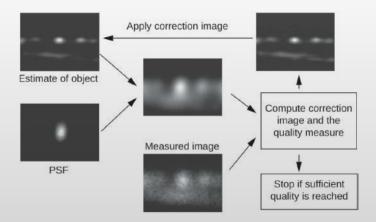

## Huygens: step by step

- 1 Load the data (keep original format & metadata)
- 2 Edit the parameters
- Inspect the data (hot pixels, saturation)
- Define a PSF (theoretical vs measured)
- **5** Launch a deconvolution (several algorithm available)
- **6** Inspect the result (3D rendering, twin slicer)
- 7 Perform a chromatic correction

#### Main interface

#### Huygens Professional 📥 🖾 🎝 🐠 14:05 🔅 File Edit Tools Deconvolution Visualization Analysis Help 🔯 - Our | 🔤 🚔 🦕 | An Al Decon Param Cos Baton | Del Del al Deco Cory Form Red Deco San Al Deco Cory Form Red Deco San Al Deco Cory Form Red Deco San Al Deco Cory Form Red Deco San Al Deco Cory Form Red Deco San Al Deco Cory Form Red Deco San Al Deco Cory Form Red Deco San Al Deco Cory Form Red Deco San Al Deco Cory Form Red Deco San Al Deco Cory Form Red Deco San Al Deco San Al Deco Comb Z Comb T <u>n</u> . Task reports Statistics Optical Nyquist Histogram Histogram Info Durrent channel: 0 Ourrent bin: -Bin count: -100 150 Previous Image 🦛 📫 Next Image 2 p 7 -P 08 P Huveens Tcl Scripting Param Open Same As Decco 005 Batch Del al Cinar < 1> ing open {/raid/office/shared/Conferences\_Courses/Huygens\_Trainings\_I Nhouse/2013June\_STED\_training/DemoImages/Surf\_OA/e959-2ch-sm s θ 9 6 A 0 all.ics} -query -logEnable -series tool Caloo Mivie About Usage Asalveer Save rea Close W. < 2> e959-2ch-small show -mode thumb Q. + A \* đ < 3> ing open Onen last State //raid/office/shared/Conferences\_Courses/Huygens\_Trainings\_I Nhouse/2013June\_STED\_training/DemoImages/MIP/WF-deconvolved. 8 1 82 A 0 100 ics} -query -logEnable -series tool 1 ø Hotox Nypalst Halogram 20 Silcer Stabilger Out Plot flux < 4> NF-deconvolved show -mode thumb >::HuTitanThumbnail::processMethod\_5 < S> NF-deconvolved del 4 ď ٩. п 1 < 6> img open Constak Channels {/raid/office/shared/Conferences\_Courses/Huygens\_Trainings\_I Nhouse/2013June STED training/DemoImages/Coloc/test image de con.h5) -query -logEnable -series tool < 7> test image decon show -mode thumb 60 Search: < 8> ing open Cancel T Clear Set to default C Revert Accept {/raid/images/DemoImages/Confocal/confocalTimeSeries.ics} -query -logEnable -series tool < 9> confocalTimeSeries show -mode thumb <10> confocalTimeSeries del <11> ing open {/raid/images/DemoImages/Confocal/dudok dendriteOriginal CF 2CH.h5) -query -logEnable -series tool <12> dudok dendriteOriginal CF 2CH show -mode thumb <13> ing open {/raid/images/DemoImages/Confocal/dudok\_dendriteDeconvSNR35. h5} -guery -logEnable -series tool <14> dudok dendriteDeconvSMR35 show -mode thumb Ready Memory usage 2079 MB

#### **Microscopy parameters**

- Display the required informations related to the acquisition
- Indicate if these parameters are consistent
- Can be read in from metadata which accompany the RAW images.
- Keep the data in the original format

| General parameters<br>Sampling intervals: |               | Channel pa                                  | Channel parameters<br>Select channel: |                                        | Image properties<br>Oocyte_VF_405-5_488-4_640-1_63x-1-2_4min_02um |  |
|-------------------------------------------|---------------|---------------------------------------------|---------------------------------------|----------------------------------------|-------------------------------------------------------------------|--|
|                                           |               | Select cl                                   |                                       |                                        |                                                                   |  |
| X (nm)                                    | 64,484        | 0: Widefield                                |                                       | Dimensions:<br>Channels:               | 1280×1280×357<br>3 (stacke                                        |  |
| Y (nm)                                    | 64,484        | 1: Widefield<br>2: Widefield                |                                       | Data type:                             | 3 (stace<br>16 bit signed integ                                   |  |
| Z (nm)                                    | 200,000       | Z: Widdield                                 |                                       | Size                                   | 3.3 (                                                             |  |
|                                           |               |                                             | Widefield •                           | Templates:                             | 🕞 Load 🛛 🕞 Save                                                   |  |
| T (s)                                     | 1.000000      | <ul> <li>Microscope type</li> </ul>         |                                       |                                        |                                                                   |  |
| Optical parameters:                       |               | Emission wavel. (nm)     700     Reports:   |                                       |                                        |                                                                   |  |
| Numerical aperture                        | 1.20          | <ul> <li>Multi photon excitation</li> </ul> | 1                                     | All parameter stat<br>set to verified. | es in all channels are                                            |  |
| Retractive indexes:                       |               |                                             |                                       |                                        |                                                                   |  |
| Lens immersion                            | Water - 1.338 |                                             |                                       |                                        |                                                                   |  |
| Embedding med.                            | Water + 1.338 |                                             |                                       |                                        |                                                                   |  |
| chiecoung most                            |               |                                             |                                       |                                        |                                                                   |  |
| Adv                                       | anced:        |                                             |                                       |                                        |                                                                   |  |
| Objective quality                         | Good -        |                                             |                                       |                                        |                                                                   |  |
| Coverslip: Las                            | inch editor 🛃 |                                             |                                       |                                        |                                                                   |  |
| Coverslip pos. (µm)                       | 0.000         |                                             |                                       |                                        |                                                                   |  |
| Imaging direction                         | Upward +      |                                             |                                       |                                        |                                                                   |  |
|                                           |               |                                             |                                       |                                        |                                                                   |  |

#### Algorithm selection and tuning

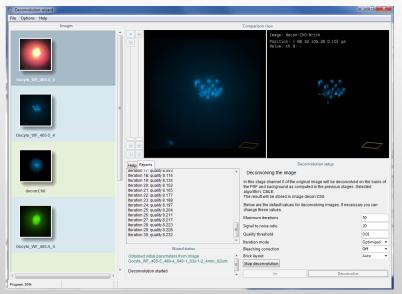

#### **Twin slicer**

- Synchronize views of 2 images
- Allows to inspect the image after deconvolution

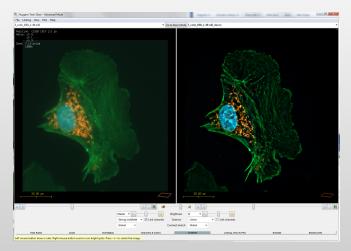

# Simulated Fluorescence Process renderer

- Simulates how the object's excited matter emits light forming a scene
- Based on ray tracing

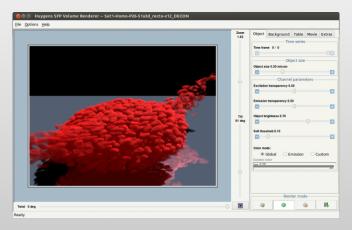

## **Chromatic Aberration Corrector**

- Register channels using
  - Cross correlation
  - Center of mass
- When performed after deconvolution, the higer SNR improves the registration
- Improves colocalization analysis

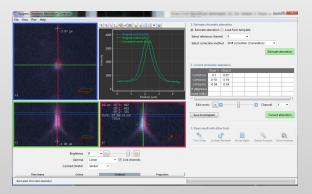

## **STED** deconvolution

- Not only wide-field image can be deconvolved
- Huygens supports various imaging modality
  - Wide-field
  - Confocal
  - Light-sheet
  - STED
- Due to the non-linearity of the deconvolution process, extra resolution can be claimed.
- Here the lateral jitter correction, proved essential in improving the image quality.

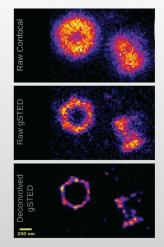

Fig. 22: FWHM improvement toward 22nm ©Microscopy Today Nov 2013

#### DeconvolutionLab2 & PSF Generator

Gi Ri Vi

- Combine DeconvolutionLab2 and the PSF Generator plugin to deconvolve images
- Need to manually check background level

| Optical Model Lateral/Axial OTF                                                                                                    |                                                          |                                                                                                    |                                                      |          |
|----------------------------------------------------------------------------------------------------|----------------------------------------------------------|----------------------------------------------------------------------------------------------------|------------------------------------------------------|----------|
| bson & Lanni 3D Optical Model<br>chards & Wolf 3D Optical Model<br>ariable Refractive Index Gibson & Lanni<br>orn & Wolf 3D Optical Model<br>v                                                                    | Decenvelution                                            | Advanced   Scripting   Abr                                                                                                    | est define                                           | Cheve    |
|                                                                                                    | - Inser platfers the                                     |                                                                                                    | Accive                                               | Check    |
| Born and Wolf                                                                                                    | - tale barren of                                         |                                                                                                    |                                                      |          |
| his model describes the scalar based diffraction that                                                                                                    | + 197                                                    | PSP-L DI                                                                                                    | PSP-Ltif Che                                         |          |
| ccurs in the microscope when the particle is in focus                                                                                                    | -pet platforn PDP-3                                      | .tif                                                                                                    |                                                      |          |
| he imaging plane need not be in focus.                                                                                                    | * Algorithm                                              | PL TV 10 0.1990                                                                                                    |                                                      | check    |
| -                                                                                                    | Etherford a                                              | cy Total Variation                                                                                                    |                                                      | BATY     |
| Accuracy computation Good 💌                                                                                                    | Reg. X                                                   |                                                                                                    | 10                                                   |          |
| Wavelength         610+: nm         NA         1.4-: nm           Pixelsize XY         100-: nm         Z-step         250: nm           FWHM XY         265.8         nm         FWHM Z         622.4         nm | This algorithm is<br>a regularization<br>reduce unstable | acy Total Variation [NLTV<br>a combination of the Richardson<br>constraint based on Total Variat<br>costilations while preserving obj<br>porthm, relative slow to compu- | n-Lucy algorithm<br>jory, which tends<br>ject edges. | 50       |
| Size XYZ 256 256 65                                                                                                    | 2 has a weighter<br>valiation                            | d parameter & to control the effe                                                                                                    | ect of the total                                     |          |
| Display Linear + 32-bits + Fire +                                                                                                    |                                                          |                                                                                                    |                                                      |          |
| · · · · · · · · · · · · · · · · · · ·                                                                                                    | • Path                                                   | jeromeb                                                                                                    |                                                      | Default  |
| Run Stop Prefs Help                                                                                                    |                                                          |                                                                                                    |                                                      |          |
| aut 2014 EREL RIG + 1.0.0 Clara                                                                                                    | . Hele                                                   | Close Batch                                                                                                    | 0                                                    | 1 minute |

Fig. 23: PSF Generator from Fiji

#### Outline

#### Image formation

Signal-to-noise enhancement

3 Deconvolution

**4** Visualization & analysis

5 Access & training

#### **Bitplane Imaris**

- Organize (group/conditions)
- Visualize (Volume rendering, isosurfaces)
- Analyze (spot detection, tracking, segmentation)

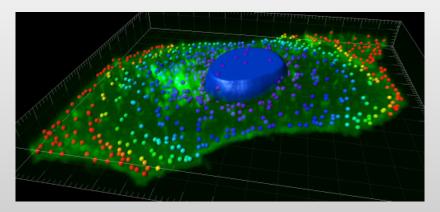

#### Organize

- All data are stored in an **Arena**
- Files can be grouped in an assay which can contain several groups.

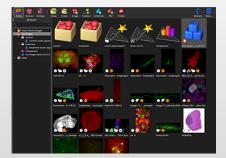

#### Visualization

- A scene can be composed of several objects
  - Digital rendering
  - Surfaces
  - Spots (3D balls)
  - Tracks (3D filaments)
- A movie editors allows to create 3D animations easily

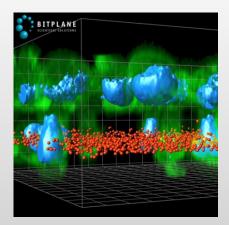

## Image analysis

- Several analysis methods are available:
  - Spot detection and tracking
  - Segmentation
  - Neuron tracing
- You can then export extracted measurements
  - to Excel
  - via ImarisXT to make a bridge with Matlab
- Or use the statistical data plotting in Imaris.

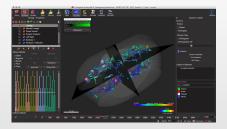

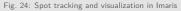

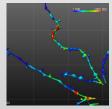

Fig. 25: Neuron tracing feature in Imaris

#### Outline

#### Image formation

Signal-to-noise enhancement

3 Deconvolution

4 Visualization & analysis

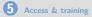

## Image analysis softwares

- Analysis room located in room 1N120
- Softwares:
  - SVI Huygens (2)
  - Bitplane Imaris (3)
  - Nikon NIS Element General Analysis (1)
  - Offline version of
    - Leica LAS
    - Nilon NIS Element
    - Zeiss Zen
  - ImageJ/Fiji (6)
  - Mathworks Matlab (1)
  - R (1)

|                        | Imaris3 | Imaris 1 | Nikon NIS |
|------------------------|---------|----------|-----------|
| Huygens 1<br>Huygens 2 | _       | Im       | aris2     |
| riuygensz              |         |          |           |
|                        |         |          |           |

Fig. 26: Analysis room 1N120

#### Data management

- Acquisition stations
  - Temporary (regular clean up)
  - When disk are full the system slows down
- Temporary storage micro-nas-1
  - $\sim$  14TB NAS
  - Shared with all users
  - Temporary (regular clean up)
  - No mirroring (less secure)
  - RAID (support disk failure)
  - Good for exchanging data with us
- Long term achiving with istore
  - 500GB max
  - secure (mirrored outside the building)
  - accessible only by you
  - Good for keeping published raw data

## **Getting Help & Training**

- **Subscribe** to the confocal list by sending a email to listmanager@mrc-lmb.cam.ac.uk with the text "subscribe confocal-list" in the message body.
- Book a training on an advanced imaging software
  - Huygens (Jon, Jérôme, Nick)
  - Imaris (Jon, , Jérôme, Nick)
  - Nikon NIS Element (Nick)
- Attend a course
  - Introduction to ImageJ macro programming (Jérôme)
  - Mastering Nikon NIS Element general analysis (Nick)
  - Introduction to image processing (Jérôme)
- Come in and have a chat (room 2S459)
  - We can help with your ImageJ macro (debug/custom script)
  - Create specific analysis procedure (ImageJ/Matlab/R/C++)

#### **Online learning ressources**

#### ImageJ

- http://imagej.nih.gov
- http://fiji.sc
- http://cmci.embl.de/documents/ijcourses
- https://github.com/jboulanger/ introduction-to-imagej-macros/releases/tag/1.0.0
- SVI Huygens https://svi.nl
  - register to the wiki
  - get in touch directly with SVI team (TCL scripting)
- Bitplane Imaris http://www.bitplane.com/learning
  - Step-by-step tutorials
  - Webinars
  - Case studies

#### Acknowledgment

#### Light Microscopy Facility

- Nick Barry
- Jon Howe
- Ben Sutcliffe
- James Manton

#### At LMB

- Liam Cheeseman
- Yara Sánchez-Corrales
- Agata Zielinska
- Adam Tozer
- Jake Watson